# UltraM - Risoluzione dei problemi di StarOS Errore EMCtrl "Impossibile trovare VDU" Ī

## Sommario

Introduzione **Premesse** Comandi da controllare Scenario di incoerenza 1: ID diverso visualizzato su EMCtrl rispetto all'istanza di VDU EM Scenario di incoerenza 2: visualizzazione dettagli VDU di EMCtrl vuoti Scenario di incoerenza 3: CF mancante nella tabella delle schede, non esistente in EM

## Introduzione

In questo documento viene descritto come risolvere i problemi relativi a una scheda di Virtualized Packet Core (VPC) in Cisco Ultra Services Platform (UltraM) bloccata all'avvio con l'errore "Unable to find VDU" (Impossibile trovare VDU), come mostrato nei log di visualizzazione.

## Premesse

Sample:

2017-Sep-26+08:05:05.839 [emctrl 218804 error] [2/0/16829 <emctrl:0> emctrl\_vnf.c:828] [software internal system syslog] Failed to find VDU, of card number <1>

Se si controllano ulteriormente i registri, viene visualizzato l'errore specifico che indica che il tipo di scheda non corrisponde alle informazioni di Extension Mobility (EM):

2017-Sep-26+08:03:32.126 [emctrl 218802 info] [2/0/16829 <emctrl:0> emctrl\_util.c:381] [software internal system critical-info syslog] **siti msg for standby CF, card type doesn't match EM, reboot it** 2017-Sep-26+08:03:32.126 [emctrl 218802 info] [2/0/16829 <emctrl:0> emctrl\_util.c:376] [software internal system critical-info syslog] siti card 1 card type drvctrl 40010100, siti 0 2017-Sep-26+08:03:32.126 [emctrl 218802 info] [2/0/16829 <emctrl:0> emctrl\_util.c:329] [software internal system critical-info syslog] siti sync msg received for card 1 with cardtype 40010100, uuid 9F1F2B1E-35FC-4AF9-807A-E856336702D6 2017-Sep-26+08:03:32.105 [system 1004 info] [2/0/9741 <evlogd:0> evlgd\_syslogd.c:279] [software internal system syslog] CPU[2/0]: sitiserv[9533]: SITI\_PRESENT: invoking notify card present cmd notify\_card\_present 1 0 0x40010100 9F1F2B1E-35FC-4AF9-807A-E856336702D6

## Comandi da controllare

Come si evince dall'errore, esiste un UUID (Universally Unique Identifier) della scheda interessata. In questo esempio, l'UUID è 9F1F2B1E-35FC-4AF9-807A-E856336702D6.

In teoria, questo UUID dovrebbe corrispondere all'output del comando show emctrl vdu detail output.

#### show emctrl vdu detail è il comando nascosto.

```
[local]UltraM-QVPC-DI# show emctrl vdu detail
Showing emctrl vdu
card[01]: name[CFC_01 ] uuid[1FE70E43-0F33-4E17-8BFA-439169CD52BA]
card[02]: name[CFC_02 ] uuid[3AFC540B-546E-4F35-A645-A23E62C32C59]
card[03]: name[SFC_03 ] uuid[93359FA0-09C2-4F7C-93F6-17BE0A2AF49F]
card[04]: name[SFC_04 ] uuid[E02C8AAA-7E8A-4881-8018-6EC59963C8F6]
card[05]: name[SFC_05 ] uuid[6F297BF6-4AFC-43AB-A36D-FCD0FAE39DA3]
```
Se questo output è vuoto, è possibile che il processo EMCtrl sia danneggiato.

Questo ID dovrebbe essere lo stesso che si vede nell'IME come evidenziato:

```
admin@scm# show vdus vdu card-type session-function
vdus vdu session-function
card-type session-function
vnfci BOOT_generic_di-chassis_SF1_1
constituent-element-group di-chassis
is-infra true
initialized false
 vim-id 93359fa0-09c2-4f7c-93f6-17be0a2af49f
vnfci BOOT_generic_di-chassis_SF2_1
constituent-element-group di-chassis
is-infra true
initialized false
vim-id e02c8aaa-7e8a-4881-8018-6ec59963c8f6
vnfci BOOT_generic_di-chassis_SF3_1
constituent-element-group di-chassis
is-infra true
initialized false
vim-id 54e9a5d6-f4dd-4636-95d3-b29443ebfa14
```
Per ulteriori informazioni su questa istanza sul lato StarOS, usare questo comando:

[local]UltraM-OVPC-DI# show vdu detail type session-function instance **BOOT generic dichassis\_SF1\_1** vdu-id: session-function, vdu-instance: BOOT\_generic\_di-chassis\_SF1\_1, state: from:Invalid to:Alive **card\_number: 3,** card\_type: 0x42030100, uuid:93359fa0-09c2-4f7c-93f6-17be0a2af49f networks: cp-id: di\_intf1, state: Alive, type: unknown vl: vl-di-internal1 vnfc: sf-vnfc-di-chassis mac: fa:16:3e:87:ac:e4, ip: 192.168.1.12 cp-id: di\_intf2, state: Alive, type: unknown vl: vl-di-internal2 vnfc: sf-vnfc-di-chassis mac: fa:16:3e:92:ea:26, ip: 192.168.2.11 cp-id: orch, state: Alive, type: unknown vl: vl-orchestration vnfc: sf-vnfc-di-chassis mac: fa:16:3e:1e:f5:b5, ip: 172.16.180.21 cp-id: svc\_intf1, state: Alive, type: unknown vl: vl-service-network1 vnfc: sf-vnfc-di-chassis mac: fa:16:3e:bf:c8:6f, ip: 10.10.10.2 cp-id: svc\_intf2, state: Alive, type: unknown vl: vl-service-network2 vnfc: sf-vnfc-di-chassis mac: fa:16:3e:15:a9:22, ip: 20.20.20.7 cp-id: svc\_intf3, state: Alive, type: unknown vl: vl-service-network1 vnfc: sf-vnfc-di-chassis

mac: fa:16:3e:1f:fa:0c, ip: 10.10.10.6 cp-id: svc\_intf4, state: Alive, type: unknown vl: vl-service-network2 vnfc: sf-vnfc-di-chassis mac: fa:16:3e:2f:6b:00, ip: 20.20.20.10

## Scenario di incoerenza 1: ID diverso visualizzato su EMCtrl rispetto all'istanza di VDU EM

Se si presta attenzione all'ID della scheda 5, si osserverà che è 6F297BF6-4AFC-43AB-A36D-FCD0FAE39DA3.

```
[local]UltraM-QVPC-DI# show emctrl vdu detail
Showing emctrl vdu
card[01]: name[CFC_01 ] uuid[1FE70E43-0F33-4E17-8BFA-439169CD52BA]
card[02]: name[CFC_02 ] uuid[3AFC540B-546E-4F35-A645-A23E62C32C59]
card[03]: name[SFC_03 ] uuid[93359FA0-09C2-4F7C-93F6-17BE0A2AF49F]
card[04]: name[SFC_04 ] uuid[E02C8AAA-7E8A-4881-8018-6EC59963C8F6]
card[05]: name[SFC_05 ] uuid[6F297BF6-4AFC-43AB-A36D-FCD0FAE39DA3]
```
Tuttavia, se si controlla lo stesso ID sulla EM, non si trova:

```
admin@scm# show vdus | include vim
vim-id 1fe70e43-0f33-4e17-8bfa-439169cd52ba ---> CF 1
vim-id 3afc540b-546e-4f35-a645-a23e62c32c59 ---> CF 2
vim-id 93359fa0-09c2-4f7c-93f6-17be0a2af49f ---> SF 3
vim-id e02c8aaa-7e8a-4881-8018-6ec59963c8f6 ---> SF 4
vim-id 54e9a5d6-f4dd-4636-95d3-b29443ebfa14 ---> ?
Come potete vedere, per la scheda nello slot 5 sembra esserci un'incoerenza.
```
Quando si archiviano ulteriori dettagli relativi all'ID specifico sul sistema operativo StarOS, si osserverà che con il comando show vdu detail l'ID è effettivamente lo stesso visualizzato sul lato EM:

```
[local]UltraM-QVPC-DI# show vdu detail type session-function instance BOOT_generic_di-
chassis_SF3_1
vdu-id: session-function, vdu-instance: BOOT_generic_di-chassis_SF3_1, state: from:Invalid
to:Alive
card_number: 5, card_type: 0x42030100, uuid:54e9a5d6-f4dd-4636-95d3-b29443ebfa14
In questo modo è possibile verificare che il processo EMCtrl non disponga delle informazioni
corrette.
```
Se si controlla il registro, verrà visualizzato questo avviso:

```
2017-Sep-26+08:36:31.317 UltraM-QVPC-DI [emctrl 218802 info] [2/0/20871 <emctrl:0>
emctrl_util.c:579] [software internal system critical-info syslog] drvctrl uuid mismatch
/6F297BF6-4AFC-43AB-A36D-FCD0FAE39DA3 with em uuid 54e9a5d6-f4dd-4636-95d3-b29443ebfa14, use
drvctrl uuid
```
1. Se si interrompe l'attività EMCtrl, ciò non è di aiuto.

2. Inoltre, se si riavvia la scheda, non è di aiuto.

#### Scenario di incoerenza 2: visualizzazione dettagli VDU di EMCtrl

### vuoti

Èprobabile che ciò sia dovuto al danneggiamento della tabella EMCtrl ed è la conseguenza del bug di cui si è a conoscenza fino ad ora.

L'output dell'elenco show emctrl vdu risulterebbe completamente vuoto:

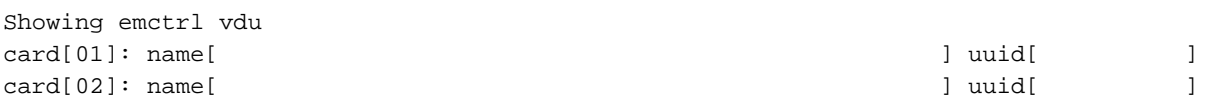

Per verificare lo stato effettivo della scheda dal lato proxy VNFM:

```
#show vdu detail type control-function instance BOOT_generic_di-chasis_CF1_1
vdu-id: control-function, vdu-instance: BOOT_generic_di-chasis_CF1_1, state: from:Invalid
to:Alive
Bug noto: CSCvf32599
```
Soluzione. Riavviare l'attività EMCtrl:

```
task kill facility emctrl all
```
## Scenario di incoerenza 3: CF mancante nella tabella delle schede, non esistente in EM

A volte, si vede che SF o CF manca dal tavolo delle carte.

Come si vede dall'output, StarOS vede solo una scheda CF:

```
[local]AUPGW101# show card tabl
Wednesday September 27 09:26:46 UTC 2017
Slot Card Type Oper State SPOF Attach
----------- -------------------------------------- ------------- ---- ------
1: CFC Control Function Virtual Card Active Yes
3: FC 4-Port Service Function Virtual Card Active No
4: FC 4-Port Service Function Virtual Card Active No
5: FC 4-Port Service Function Virtual Card Active No
6: FC 4-Port Service Function Virtual Card Active No
7: FC 4-Port Service Function Virtual Card Active No
8: FC 4-Port Service Function Virtual Card Active No
9: FC 4-Port Service Function Virtual Card Active No
10: FC 4-Port Service Function Virtual Card Standby -
```
Tuttavia, se si controlla la console di debug per la scheda 2, si osserverà che tenta di connettersi:

[local]AUPGW101# debug consol card 1 cpu 0 Wednesday September 27 09:26:58 UTC 2017 [local]AUPGW101# 2017-Sep-27+09:23:18.370 card 1-cpu0: collect persistdump for card <2> success 2017-Sep-27+09:24:22.112 card 1-cpu0: Hatsystem rcvd card 2/0 fail req from card (1) emctrl/0 - 32:150:3 2017-Sep-27+09:24:22.115 card 1-cpu0: The Control Function Virtual Card with serial number in

slot 2 has failed and will be brought down and brought back online. (Device=CARD, Reason=EMCTRL\_CARDTYPE\_MISMATCH, Status=0)

In questo modo, come è possibile vedere da show log poiché EMCtrl ritiene che il CF non esista in EM:

2017-Sep-27+09:27:13.964 [emctrl 218802 info] [1/0/7805 <emctrl:0> emctrl\_util.c:357] [software internal system critical-info syslog] **siti msg for standby CF, but doesn't exist in EM**, reboot it 2017-Sep-27+09:27:13.964 [emctrl 218802 info] [1/0/7805 <emctrl:0> emctrl\_util.c:329] [software internal system critical-info syslog] siti sync msg received for card 2 with cardtype 40010100, uuid C6217904-8F65-4C48-B607-4F13EAE6745D

2017-Sep-27+09:27:13.939 [system 1004 info] [1/0/7684 <evlogd:0> evlgd\_syslogd.c:279] [software internal system syslog] CPU[1/0]: sitiserv[3063]: SITI\_PRESENT: invoking notify card present cmd notify\_card\_present 2 0 0x40010100 C6217904-8F65-4C48-B607-4F13EAE6745D

#### Èpossibile confermare che:

```
[local]AUPGW101# show emctrl vdu list
Wednesday September 27 09:30:21 UTC 2017
Showing emctrl vdu
card[01]: name[CFC_01 ] uuid[42913D9A-91A9-4E5E-8473-AEADD73BEC08]
card[03]: name[SFC_03 ] uuid[CB2C4429-0965-4394-8200-ABB4071BB067]
card[04]: name[SFC_04 ] uuid[17997C02-DF9F-40BC-8A41-D2B9D448D47C]
card[05]: name[SFC_05 ] uuid[159F91EE-B6A4-4DE6-A8C9-F900CD087093]
card[06]: name[SFC_06 ] uuid[7EE371A9-4E64-477F-AA09-42B6ED70B92B]
card[07]: name[SFC_07 ] uuid[DF2D38F2-01FD-4E95-97EC-4B1EB75683FD]
card[08]: name[SFC_08 ] uuid[E7D7F817-09C6-4EBA-9537-A66A686713A1]
card[09]: name[SFC_09 ] uuid[B24BE6CC-EB7B-483D-A859-284EF638647C]
card[10]: name[SFC_10 ] uuid[2AAD074F-C65C-4708-AAA9-A76588BD434D]
```
Soluzione. Riavviare l'attività EMCtrl.

#### Informazioni su questa traduzione

Cisco ha tradotto questo documento utilizzando una combinazione di tecnologie automatiche e umane per offrire ai nostri utenti in tutto il mondo contenuti di supporto nella propria lingua. Si noti che anche la migliore traduzione automatica non sarà mai accurata come quella fornita da un traduttore professionista. Cisco Systems, Inc. non si assume alcuna responsabilità per l'accuratezza di queste traduzioni e consiglia di consultare sempre il documento originale in inglese (disponibile al link fornito).